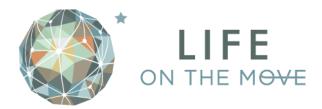

## How do I use the "device-free" tracker tool?

The "device-free" tracker tool will allow you to track activity manually if you don't have a compatible device. It's very easy and fun to use!

1. In the MOVE section click "Add Activity."

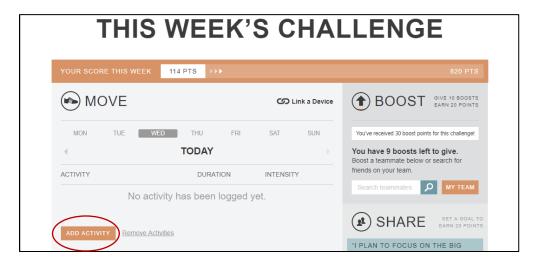

2. Choose your activity and click "Continue."

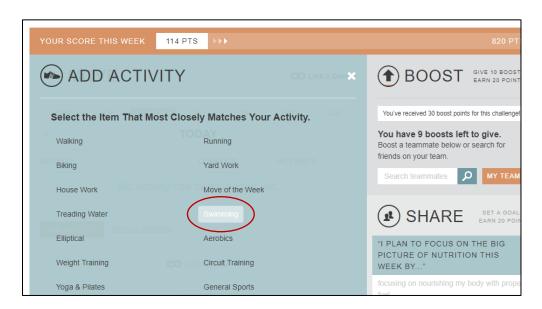

3. Set the duration of your activity and click "Continue."

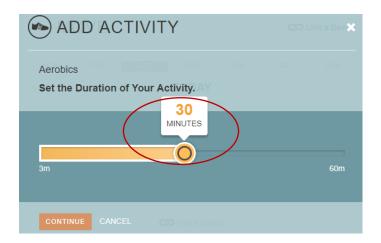

4. Set the intensity level of your activity and click "Continue."

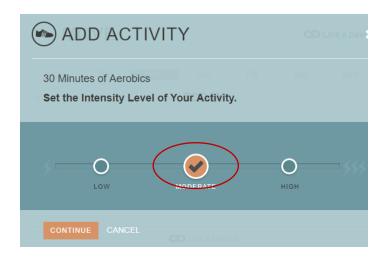

5. Congratulations! You're done!

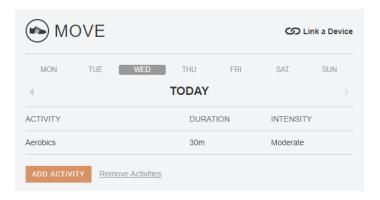